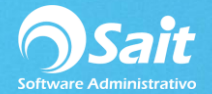

## **Cargos a Cuentas por Pagar**

Esta opción permite registrar un cargo o monto adicional que va estar pendiente de pago en el estado de cuenta de un proveedor en específico. Esta opción es muy útil cuando se desea importar los cargos pendientes de los proveedores de otro sistema o bien, por error se eliminó algún cargo del estado de cuenta del proveedor.

El proceso para registrar un cargo en el sistema es muy sencillo y se describe a continuación:

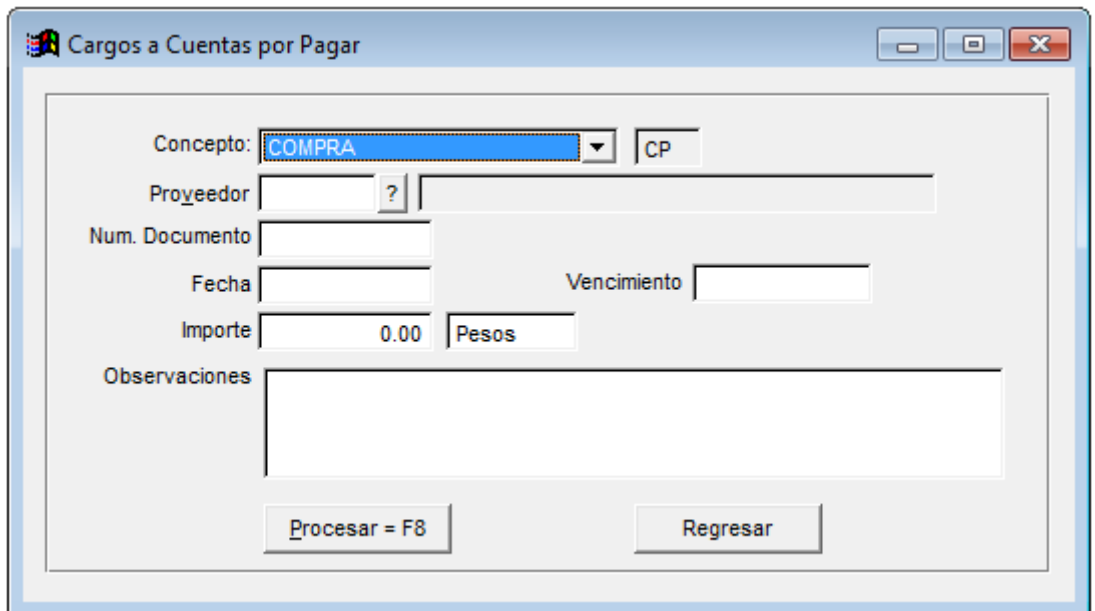

1. Debe dirigirse al menú de **Cuentas por Pagar / Cargos**.

- 2. Debe seleccionar el tipo de concepto de cargo a utilizar (Gasto o Compra) por ejemplo.
- 3. Indique la clave del proveedor. En caso de ser necesario dar clic en el botón de signo de interrogación para buscar por nombre.
- 4. Capture el número de documento.
- 5. Capture la fecha de emisión del documento.
- 6. Capture la fecha de vencimiento.
- 7. Ingrese el monto equivalente al cargo
- 8. Y la divisa del documento. Con la barra de espacio puede modificar este valor de Pesos a Dólares.
- 9. De manera opcional, puede capturar algún comentario relacionado al cargo

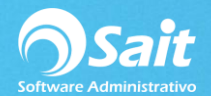

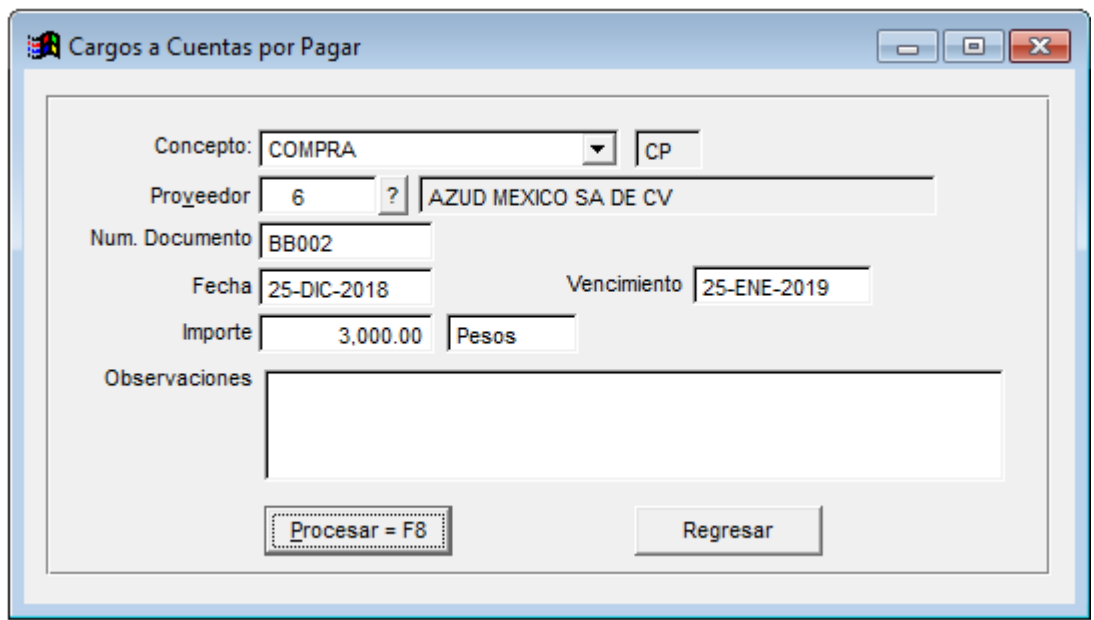

- 10. Para procesar el cargo, debe hacer clic en el botón de **[Procesar].**
- 11. Listo, el cargo ha sido procesado correctamente.

Si usted requiere utilizar un concepto de cargo distinto al de compra o gasto, puede agregar nuevos conceptos en el menú de **cuentas por pagar / conceptos de cuentas por pagar.**